# FOLLOW-UP PROFORMA WEBSITE SOP FOR COLLABORATORS

- 1. Load [http://ukgpcs.icr.ac.uk](http://ukgpcs.icr.ac.uk/) in your website brower.
	- $\triangleright$  A login screen will appear
		- Enter your 'Hospital Number' and password.
		- Once entered for the the first time, a prompt will appear to change the password.

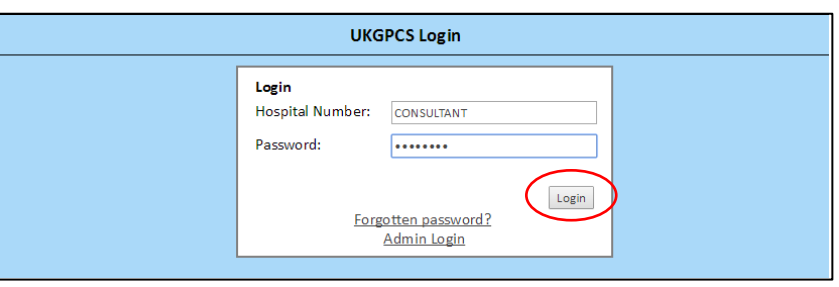

- In the event of losing or forgetting the password, click 'Forgotton Password' and a new one will be supplied.
- Click 'Login'.

#### **2. Home**

• Click the study ID number to open the follow-up proforma questionnaire.

#### **3. Introduction**

- Re-enter the Study ID in the 'Study ID' box.
- Click 'Next'.
- **A 'Comments' box is available at the bottom of every screen to add any additional relevant information.**
- The questionnaire does not have to be filled in one sitting. The questionnaire can be saved at the bottom of each page to resume data entry at a later time.

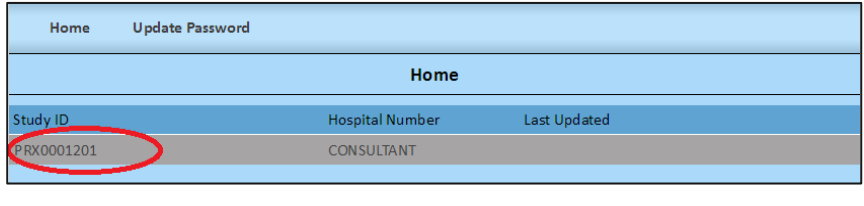

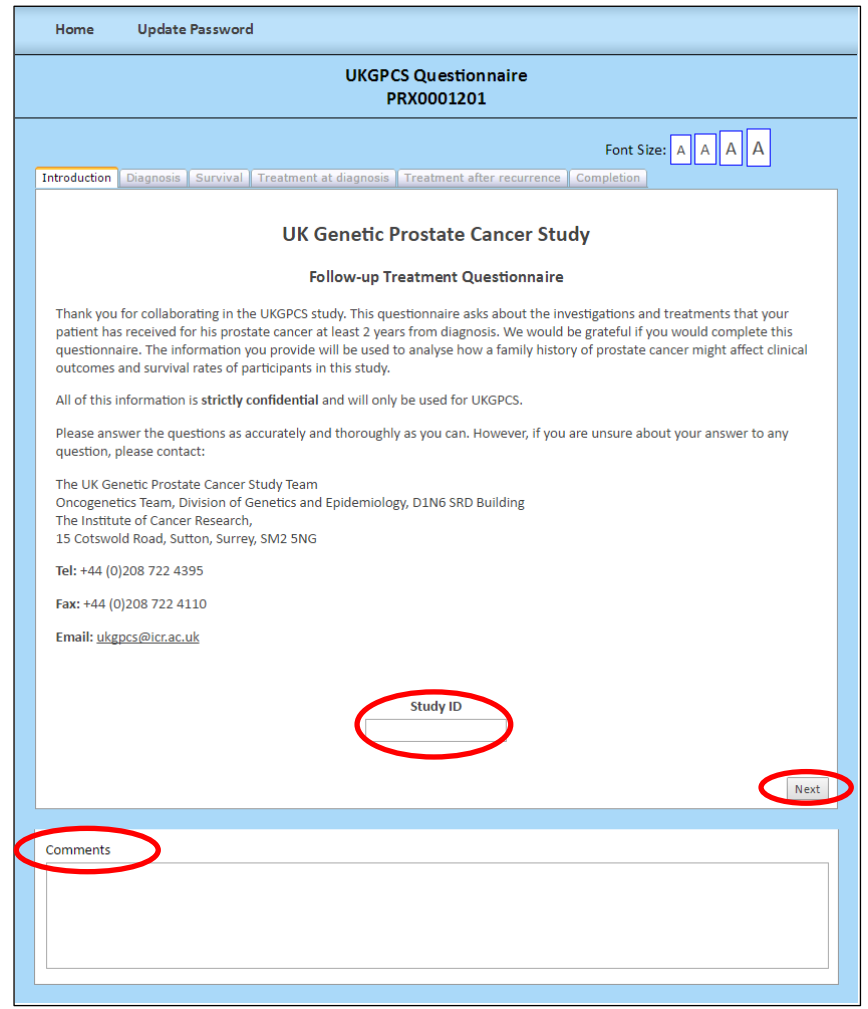

### **Section A – Prostate Cancer Diagnosis**

- $\triangleright$  This screen has preloaded information collected from the initial proforma at diagnosis. Complete any missing data. The boxes that are greyed cannot be amended.
- A.4 Select the hospital.
- A.10 Enter biopsy information.
- A.11 check box 'yes' or 'no' if patient has undergone a second prostate biopsy.
- Click 'Next'.
- **If there is a need to stop halfway when completing the questionnaire. Click 'save' and logout. DO NOT 'save and submit' as the form will be lost.**

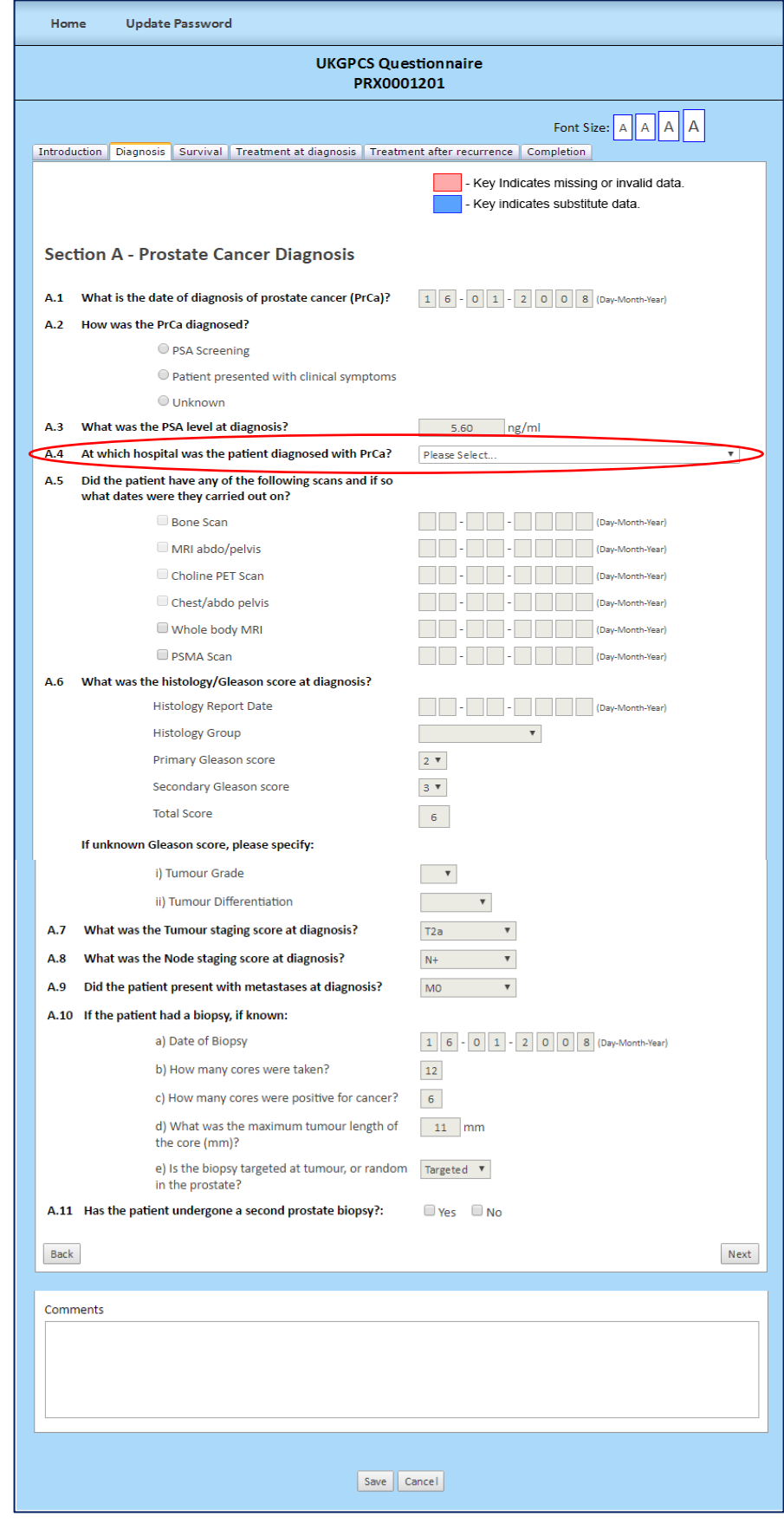

- **Section B - Survival**
	- $-B.1 a enter$ the vital status of the patient – enter the date relevant to the vital status.
	- $-B.1 b select if$ death is from Prostate Cancer.
	- $-B.2 diagnosis$ of any other cancer enter 'type' and 'date of cancer'.
	- Click 'Next'.

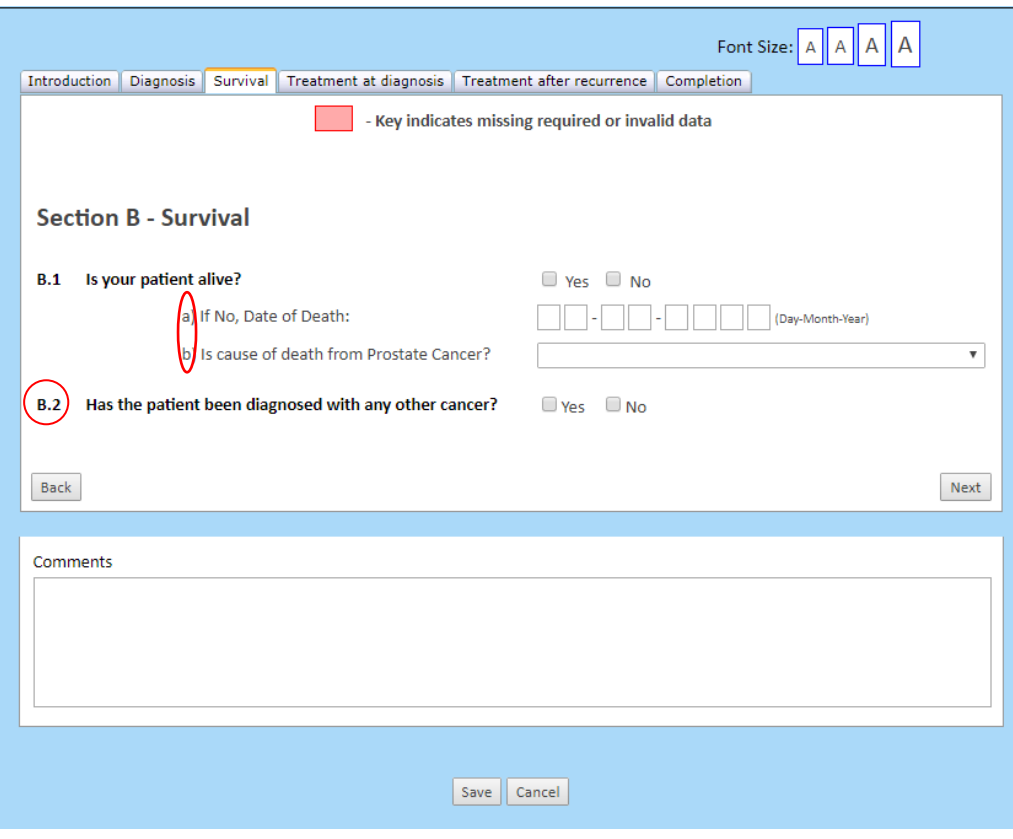

## **Section C – Treatment at diagnosis**

- $\bullet$  C.1 check the patient's primary treatment after diagnosis. Check all that apply.
- Any treatments ticked will expand further.

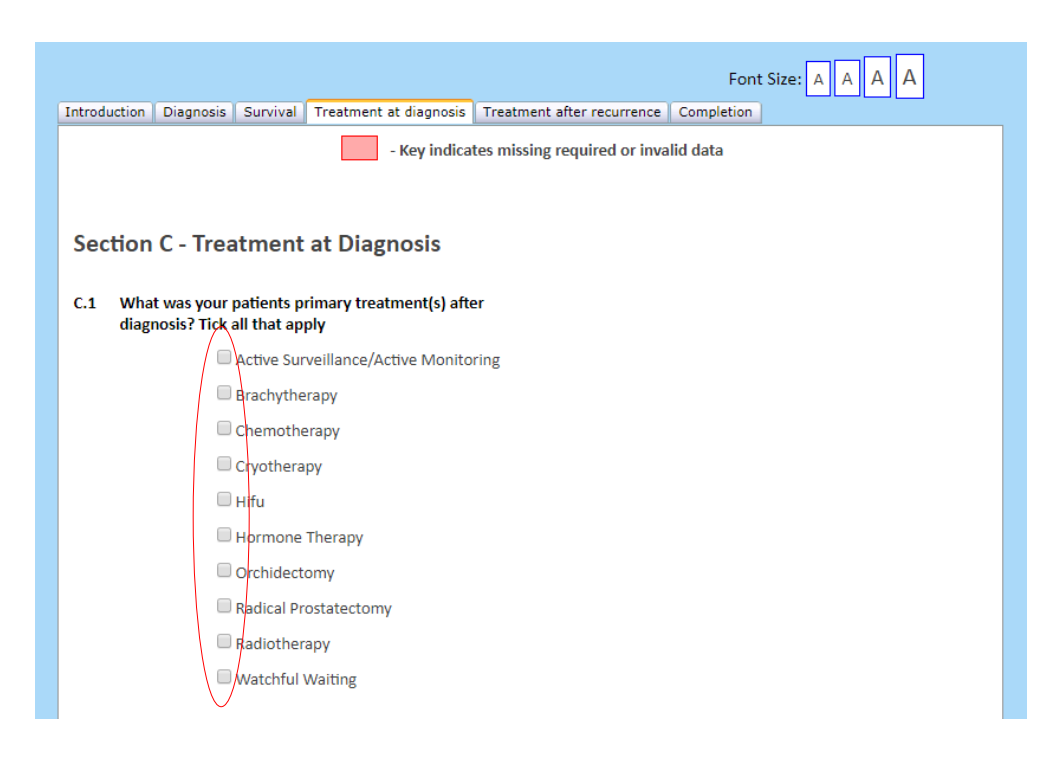

- **Section D – Treatment after Recurrence**
	- $\bullet$  D.1 State 'Yes/No' if the patient has had prostate cancer recurrence.

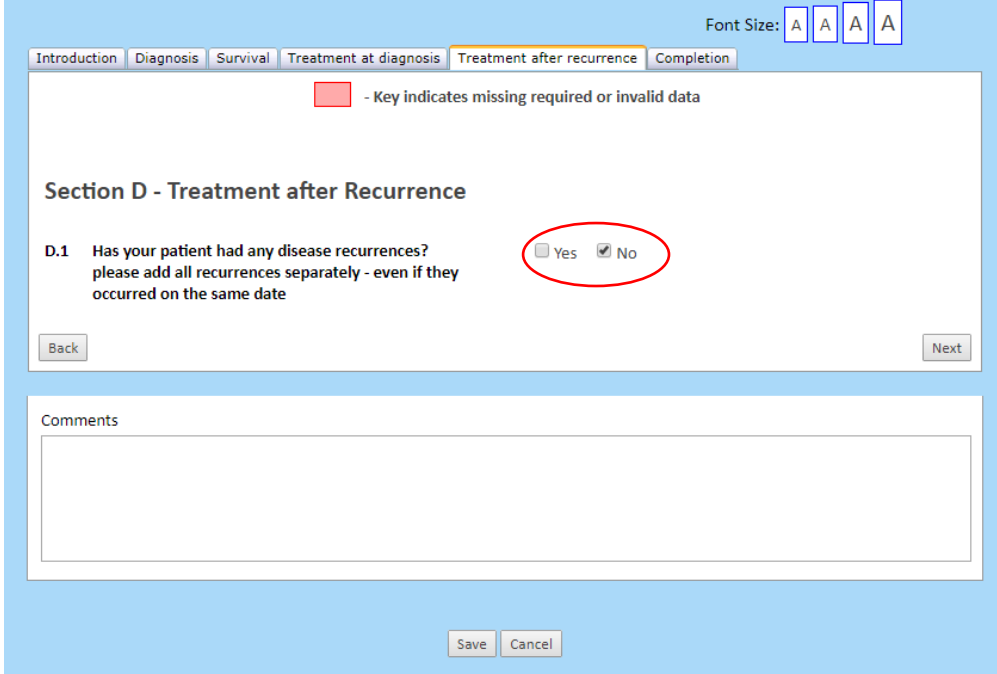

• If checking the 'Yes' box then D.1 will expand further to fill out any recurrence details.

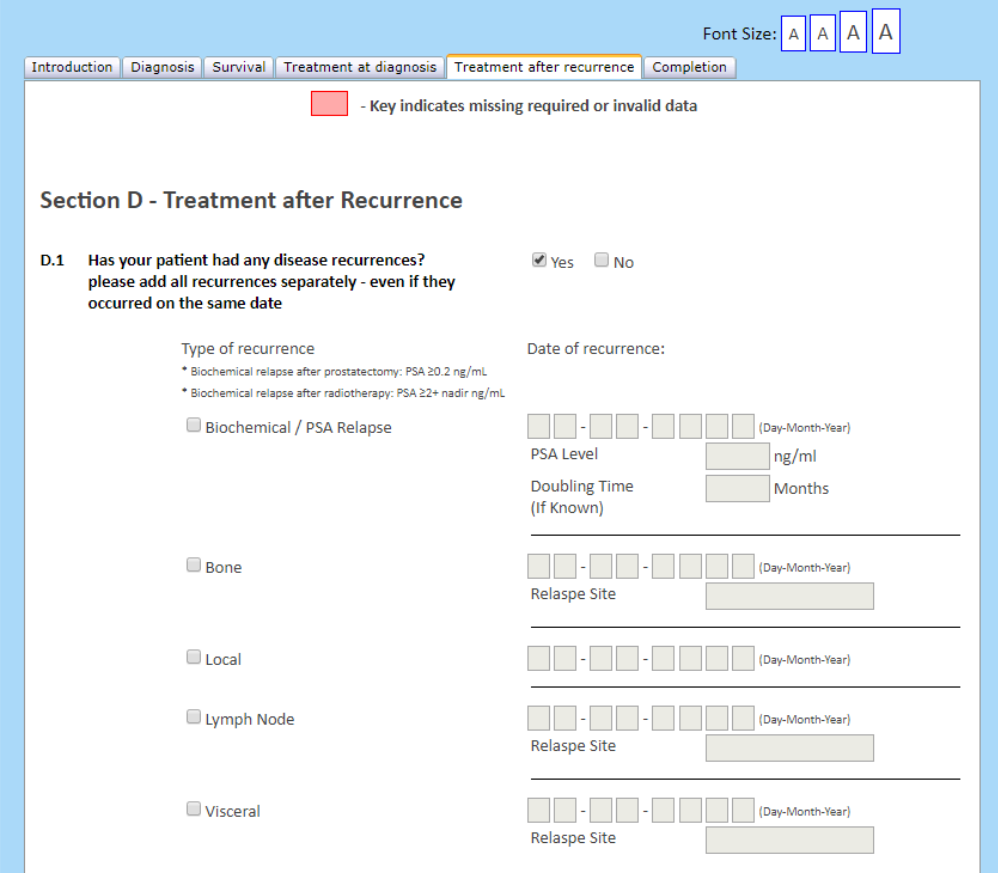

 $\bullet$  D.2 – check all boxes that apply for treatment after prostate cancer recurrence.

• Treatments selected in D.2 will expand further to enter relevant details (see D.7, 8 and 9 as an example).

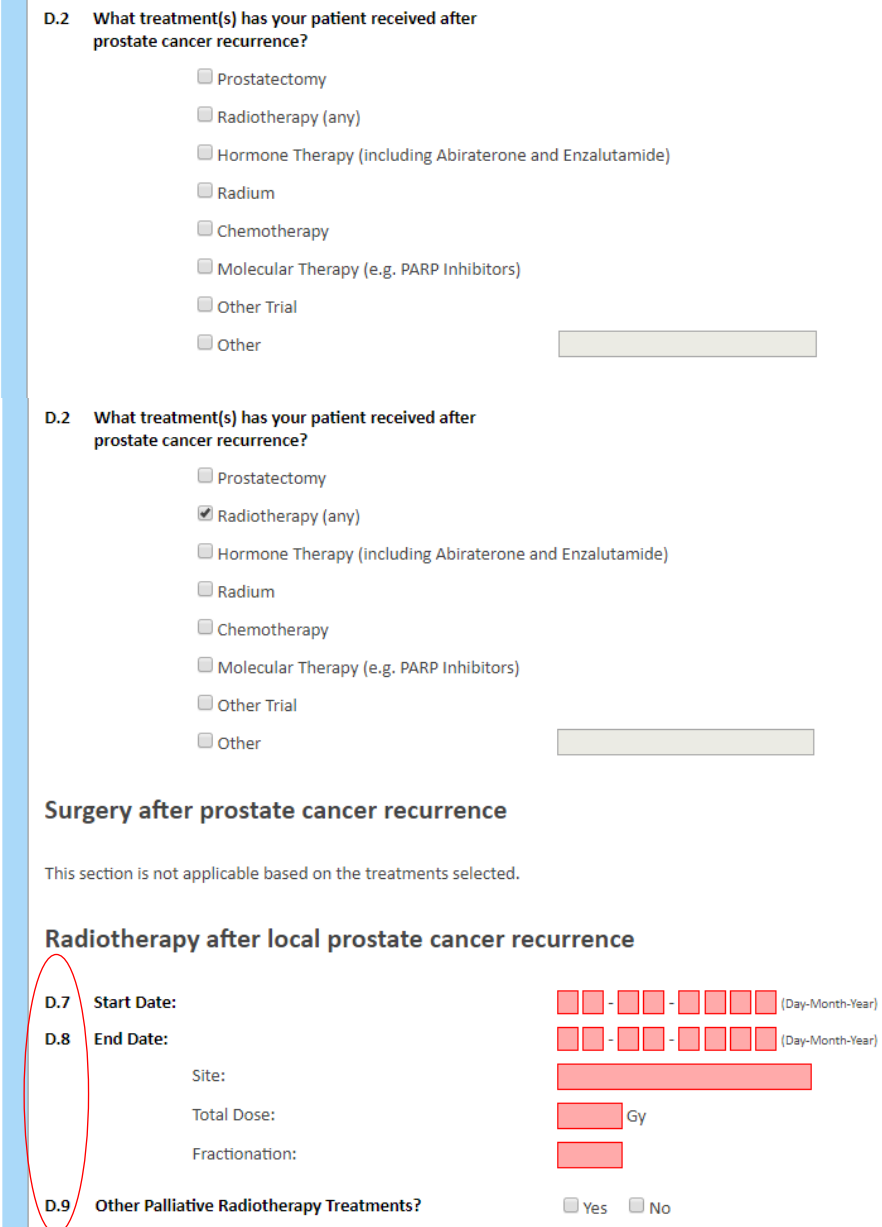

- **•** Completion
	- Enter the name of the person who filled out the questionnaire.
	- Enter their position.
	- Click 'Save and Submit'.

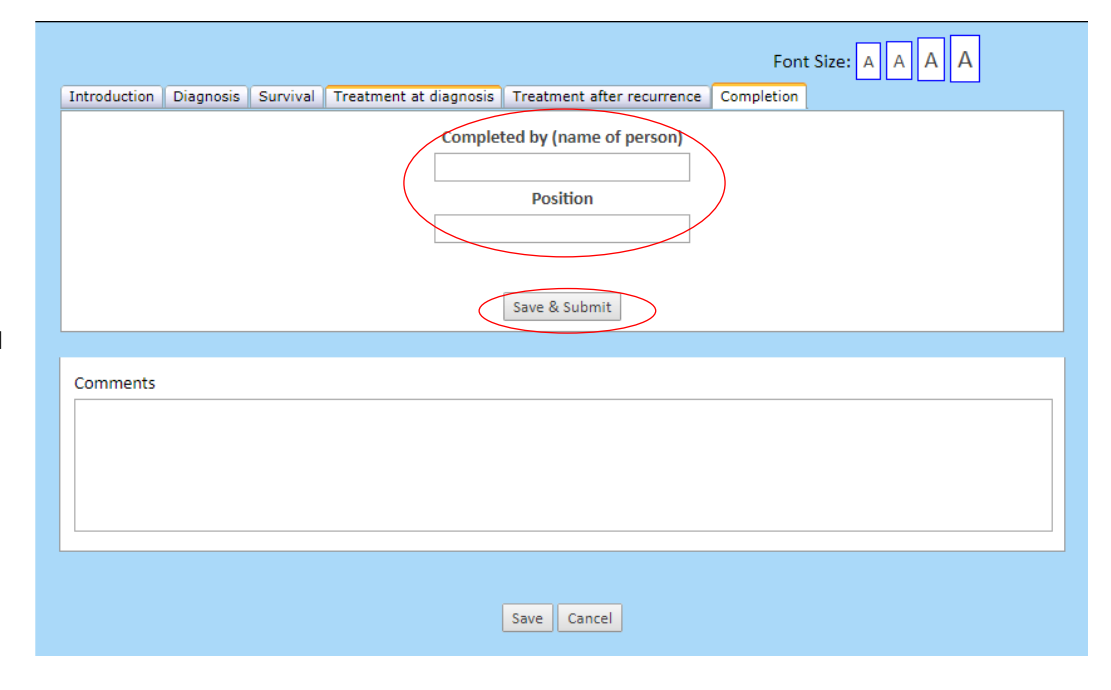